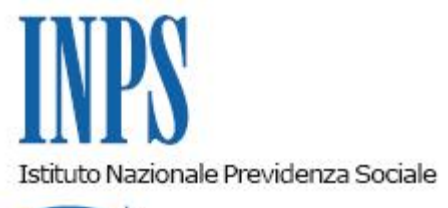

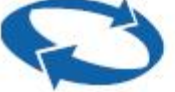

# *Direzione Centrale Inclusione Sociale e Invalidita' Civile Direzione Centrale Tecnologia, Informatica e Innovazione*

**Roma, 09-05-2022**

**Messaggio n. 1962**

#### OGGETTO: **Assegno unico e universale per i figli a carico. Rilascio di nuove funzionalità nella procedura internet relativa alla trasmissione delle domande**

Con il presente messaggio, facendo seguito alla circolare n. 23 del 9 febbraio 2022 e ai messaggi e alle comunicazioni dell'INPS in materia di Assegno unico e universale per i figli a carico, introdotto con il decreto legislativo 29 dicembre 2021, n. 230, si comunica che sono disponibili nella procedura internet relativa alla trasmissione delle domande per la prestazione in oggetto, le seguenti nuove funzionalità:

- 1) Modifica della domanda;
- 2) Visualizzazione dei pagamenti;
- 3) Evidenza delle posizioni con anomalie o incompletezze.

### **1. Modifica della domanda**

Accedendo alla sezione "Consulta e gestisci le domande che hai presentato" dalla *home page* dell'applicazione si possono visualizzare i dati della domanda già presentata.

Premendo il tasto funzione "Modifica" è possibile variare i valori di alcuni campi delle schede figlio, modificando quelli già presenti.

I campi potenzialmente oggetto di modifica sono relativi a:

- variazione o inserimento della condizione di disabilità del figlio;
- variazioni della dichiarazione relativa alla frequenza scolastica/corso di formazione per il figlio maggiorenne (18-21 anni);
- modifiche attinenti all'eventuale separazione/coniugio dei genitori;
- il codice fiscale dell'altro genitore (a condizione che questi non abbia già fornito la propria modalità di pagamento e non abbia già percepito un pagamento);
- i criteri di ripartizione dell'assegno tra i due genitori sulla base di apposito provvedimento del giudice o dell'accordo tra i genitori;
- spettanza delle maggiorazioni previste dagli articoli 4 e 5 del decreto legislativo n. 230/2021;
- variazioni attinenti alle modalità di pagamento prescelte dal richiedente e dall'eventuale altro genitore.

Le modifiche apportate hanno effetto dal momento in cui sono inserite in procedura e, pertanto, non generano il diritto a conguagli per importi arretrati, con l'eccezione della dichiarazione relativa alla condizione di disabilità del figlio/a laddove preesistente alla modifica in domanda (in questo caso il richiedente deve indicare la data di decorrenza della disabilità).

In particolare, per quanto concerne la condizione di disabilità, si ricorda che la medesima deve risultare anche dall'ISEE del nucleo familiare ove sono inseriti i figli. Laddove tale specifica non sia presente nell'apposito quadro della DSU, si ricorda che è possibile chiederne la rettifica all'intermediario abilitato (CAF) che ha provveduto all'inoltro della medesima DSU.

In tali casi, infatti, non è necessario ripresentare una nuova DSU.

Per quanto riguarda le modifiche relative ai criteri di ripartizione dell'assegno tra i genitori, nel fare rinvio alle istruzioni appositamente comunicate con il messaggio n. 1714 del 20 aprile 2022, si ricorda che in sede di prima domanda e/o di modifica di una domanda di Assegno unico e universale già presentata non è richiesto al genitore di allegare alcuna documentazione comprovante il suo diritto, fermo restando che l'altro genitore potrà chiedere alla Struttura INPS competente il riesame della ripartizione, esibendo la documentazione che comprova il suo diritto.

## **2. Visualizzazione dei pagamenti**

Nella sezione "Consulta e gestisci le domande che hai presentato", dopo avere effettuato l'accesso al dettaglio della domanda (tramite l'apposito pulsante posto a destra degli estremi identificativi della domanda), è stato aggiunto un ulteriore *tab* denominato "Pagamenti", con il quale è possibile visualizzare la lista dei pagamenti disposti suddivisi per competenza mensile con la specifica modalità di pagamento utilizzata.

## **3. Evidenza delle posizioni con anomalie o incompletezze**

Accedendo alla predetta sezione "Consulta e gestisci le domande che hai presentato", nella visualizzazione di riepilogo che appare al momento dell'accesso è presente un campo denominato "Evidenze".

Tale campo mostra all'utente che ha inserito la domanda le eventuali criticità emerse durante

la fase istruttoria e che ne impediscono il completamento.

In tali casi, la domanda può essere sbloccata solo a seguito dell'intervento da parte del richiedente stesso a cui viene richiesto, ad esempio, di fornire ulteriore documentazione di supporto ovvero di precisare la permanenza di un requisito. Se le evidenze sono più di due, la lista completa delle criticità che impediscono il completamento dell'istruttoria può essere visualizzata accedendo al dettaglio della domanda (tramite l'apposito pulsante posto a destra degli estremi identificativi della domanda stessa), e selezionando il *tab* "Evidenze".

Le evidenze si possono riferire anche alla modalità di pagamento prescelta, alla necessità di ulteriore documentazione da allegare a comprova dei requisiti per il diritto e/o la misura dell'assegno, alla necessità di integrare i requisiti (di studio, tirocini, ecc.) per i figli diventati maggiorenni dopo la presentazione della domanda, alla discordanza della condizione di disabilità con quanto rilevato in DSU.

Nel dettaglio della scheda figlio sono consultabili anche i provvedimenti di accoglimento e di reiezione, che sono scaricabili in formato .*pdf*. Nel provvedimento di reiezione sono specificate le relative motivazioni.

> Il Direttore Generale Vincenzo Caridi